Unità Guida per l'utente © Copyright 2007 Hewlett-Packard Development Company, L.P.

Windows è un marchio registrato negli Stati Uniti di Microsoft Corporation.

Le informazioni contenute in questo documento sono soggette a modifiche senza preavviso. Le sole garanzie per i prodotti e i servizi HP sono definite nelle norme esplicite di garanzia che accompagnano tali prodotti e servizi. Nulla di quanto contenuto nel presente documento va interpretato come costituente una garanzia aggiuntiva. HP non risponde di eventuali errori tecnici ed editoriali o di omissioni presenti in questo documento.

Prima edizione: Luglio 2007

Numero di parte del documento: 446620-061

## **Avviso per il prodotto**

In questa guida per l'utente vengono descritte le funzionalità comuni nella maggior parte di modelli. Alcune funzionalità potrebbero non essere disponibili sul computer.

# **Sommario**

#### **[1 Identificazione delle unità installate](#page-6-0)**

### **[2 Manipolazione delle unità](#page-7-0)**

#### **[3 Uso dell'unità ottica](#page-8-0)**

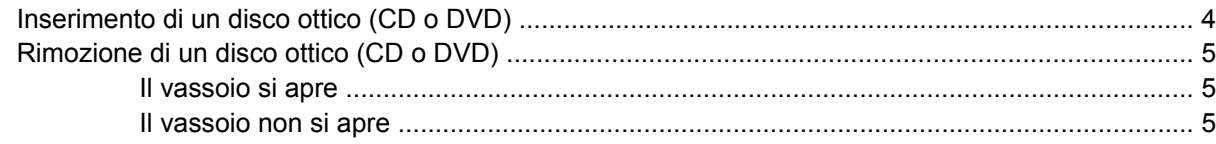

### **[4 Ottimizzazione delle prestazioni dell'unità disco rigido](#page-12-0)**

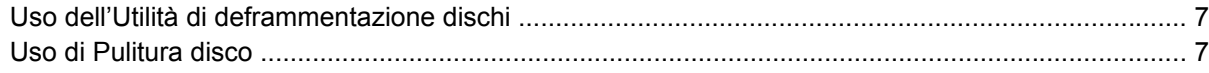

### **[5 Sostituzione dell'unità disco rigido](#page-13-0)**

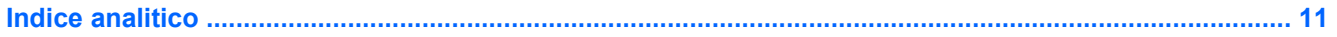

# <span id="page-6-0"></span>**1 Identificazione delle unità installate**

Per visualizzare le unità installate sul computer, selezionare **Start > Computer**.

**NOTA:** In Windows® è disponibile la funzionalità Controllo account utente per migliorare la protezione del computer. Potrebbe quindi essere richiesta l'autorizzazione o la password per attività quali l'installazione di applicazioni, l'esecuzione di utility o la modifica di impostazioni di Windows. Per ulteriori informazioni, consultare la Guida di Windows.

# <span id="page-7-0"></span>**2 Manipolazione delle unità**

Le unità sono componenti delicati del computer e devono essere trattate con cura. Prima di maneggiare un'unità, consultare le precauzioni d'uso seguenti. Altre sono incluse nelle procedure operative ad esse relative.

**ATTENZIONE:** Per ridurre il rischio di danni al computer o a un'unità oppure di perdita di informazioni, adottare le precauzioni elencate di seguito.

Prima di spostare il computer o un'unità disco rigido esterna da una posizione, attivare lo stato di sospensione e attendere lo spegnimento dello schermo.

Prima di maneggiare un'unità, scaricare l'elettricità statica toccando la superficie di metallo non verniciato dell'unità.

Non toccare i piedini dei connettori delle unità rimovibili o del computer.

Maneggiare con cautela le unità. Fare attenzione a non farle cadere e a non posizionare oggetti sopra di esse.

Spegnere sempre il computer prima di rimuovere o inserire un'unità disco rigido. Se non si è in grado di stabilire con certezza se il computer è spento o in stato di sospensione o ibernazione, accenderlo e quindi spegnerlo dal sistema operativo.

Non esercitare una forza eccessiva quando si inserisce un'unità nel relativo alloggiamento.

Non utilizzare la tastiera e non spostare il computer durante la scrittura dei dati su un disco da parte dell'unità ottica . Il processo di scrittura è sensibile alle vibrazioni.

Se la batteria è la sola fonte di alimentazione, assicurarsi che sia sufficientemente carica prima di avviare la scrittura su un supporto.

Evitare di esporre un'unità a temperature o livelli di umidità estremi.

Evitare di esporre un'unità a contatto con sostanze liquide. Non spruzzare prodotti di pulizia sull'unità.

Prima di trasportare, spedire, conservare o rimuovere un'unità dal suo alloggiamento, rimuovere l'eventuale supporto inserito nella stessa.

Se un'unità deve essere spedita, riporla in una busta imbottita con bolle d'aria o in altro imballaggio adeguatamente protetto, applicando l'etichetta "FRAGILE" sulla confezione.

Non esporre un'unità a campi magnetici. Dispositivi di sicurezza che generano campi magnetici sono, ad esempio, le barriere di controllo e i rilevatori portatili utilizzati negli aeroporti. I dispositivi di sicurezza aeroportuali per la verifica del bagaglio a mano, come i nastri trasportatori, utilizzano generalmente i raggi X anziché i campi magnetici, per cui non danneggiano le unità.

# <span id="page-8-0"></span>**3 Uso dell'unità ottica**

Un'unità ottica, ad esempio un'unità DVD-ROM, supporta dischi ottici (CD e DVD). Questi dischi sono usati per memorizzare o trasportare dati e per riprodurre musica e film. I DVD hanno una maggiore capacità rispetto ai CD.

Le unità ottiche consentono di leggere e, in alcuni casi, scrivere su supporti ottici, come descritto nella tabella seguente.

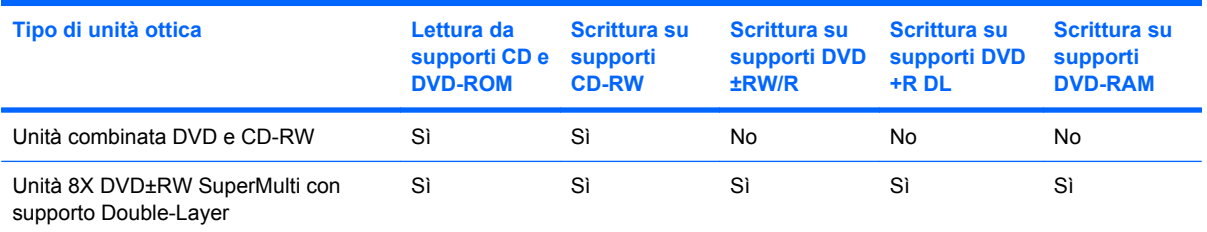

**NOTA:** Alcune unità ottiche elencate potrebbero non essere supportate dal computer. Le unità elencate non sono necessariamente tutte le unità ottiche supportate.

**ATTENZIONE:** Per evitare una possibile diminuzione della qualità audio e video, la perdita di informazioni o l'interruzione della riproduzione audio o video, non attivare lo stato di sospensione o di ibernazione quando è in corso la riproduzione o la scrittura di un CD o DVD.

Se lo stato di sospensione o di ibernazione viene attivato durante la riproduzione di un disco, è possibile che si verifichi quanto riportato di seguito:

- La riproduzione potrebbe interrompersi.
- Può essere necessario riavviare la riproduzione audio e video del CD o del DVD.

# <span id="page-9-0"></span>**Inserimento di un disco ottico (CD o DVD)**

- **1.** Accendere il computer.
- **2.** Premere il pulsante di rilascio **(1)** sul frontalino dell'unità per aprire il vassoio.
- **3.** Estrarre il vassoio **(2)**.
- **4.** Tenere il disco per il bordo in modo da non toccarne la superficie e quindi posizionarlo con l'etichetta rivolta verso l'alto sul perno centrale del vassoio.
- **NOTA:** Se parte del vassoio è coperta dall'unità, inclinare con cautela il disco in modo da posizionarlo correttamente sul perno centrale.
- **5.** Premere delicatamente il disco **(3)** sul perno centrale del vassoio fino a che non risulta correttamente posizionato.

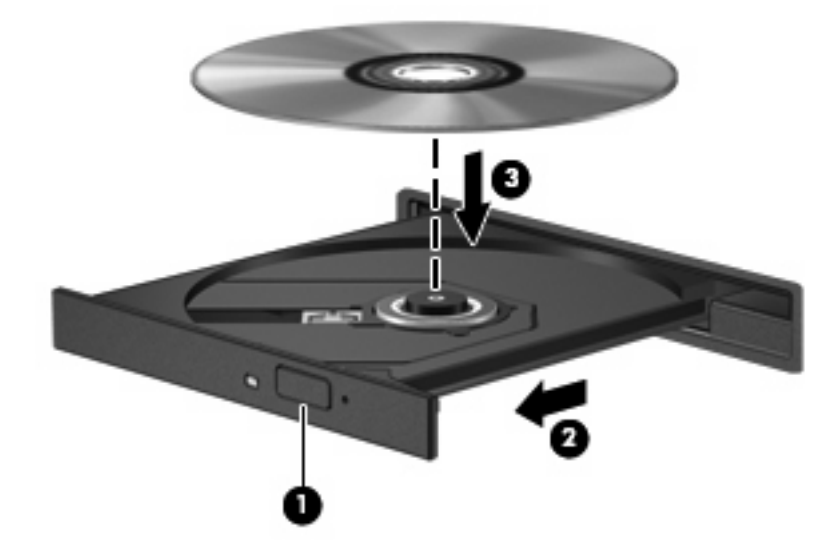

- **6.** Chiudere il vassoio.
- **NOTA:** Dopo aver inserito un disco è del tutto normale che occorra attendere alcuni secondi. Se non è stato selezionato un lettore di file multimediali, viene visualizzata la finestra di dialogo AutoPlay. In questa finestra viene richiesto di scegliere il modo in cui utilizzare i dati multimediali contenuti sul disco.

# <span id="page-10-0"></span>**Rimozione di un disco ottico (CD o DVD)**

È possibile rimuovere un disco in due modi, a seconda che il vassoio si apra normalemente o meno.

## **Il vassoio si apre**

- **1.** Premere il pulsante di rilascio **(1)** sul frontalino dell'unità per rilasciare il vassoio, quindi estrarre delicatamente quest'ultimo **(2)** fino a quando non si ferma.
- **2.** Rimuovere il disco **(3)** dal vassoio premendo delicatamente sul perno centrale mentre si solleva il disco afferrandolo per il bordo. Tenere il disco per il bordo ed evitare di toccare la superficie.
	- **NOTA:** Se parte del vassoio è coperta dall'unità, inclinare con cautela il disco mentre lo si rimuove.

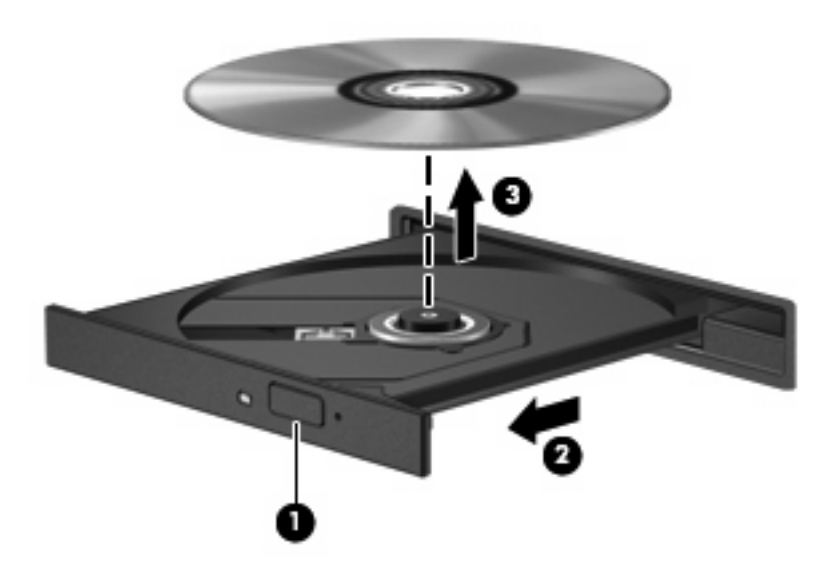

**3.** Chiudere il vassoio e riporre il disco nell'apposita custodia.

## **Il vassoio non si apre**

- **1.** Inserire l'estremità di un fermaglio **(1)** nel foro di rilascio sul frontalino dell'unità.
- **2.** Premere delicatamente sul fermaglio fino a rilasciare il vassoio, quindi estrarre quest'ultimo **(2)** fino a quando non si ferma.
- **3.** Rimuovere il disco **(3)** dal vassoio premendo delicatamente sul perno centrale mentre si solleva il disco afferrandolo per il bordo. Tenere il disco per il bordo ed evitare di toccare la superficie.
- **NOTA:** Se parte del vassoio è coperta dall'unità, inclinare con cautela il disco mentre lo si rimuove.

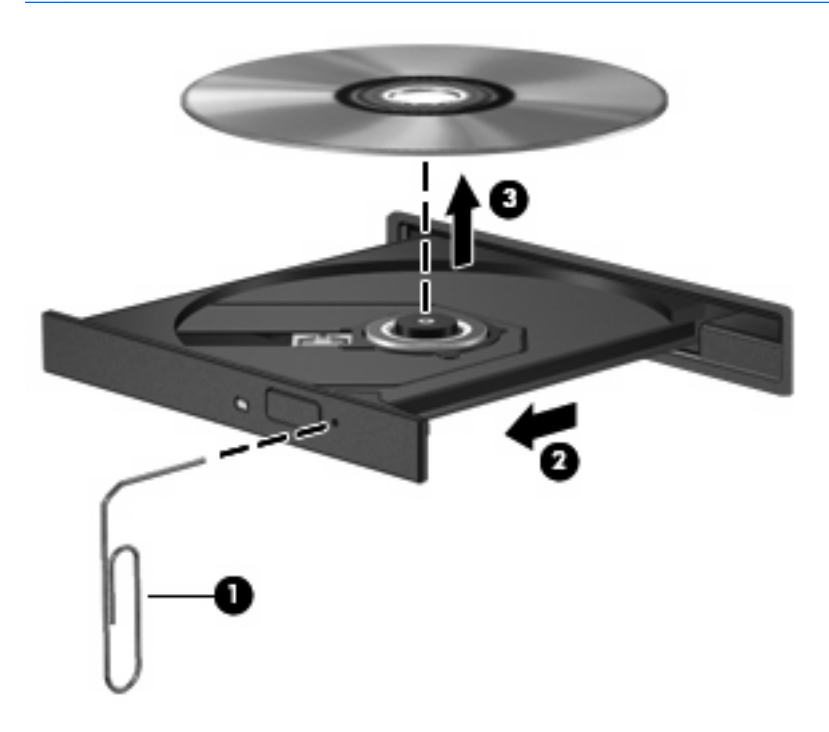

**4.** Chiudere il vassoio e riporre il disco nell'apposita custodia.

# <span id="page-12-0"></span>**4 Ottimizzazione delle prestazioni dell'unità disco rigido**

# **Uso dell'Utilità di deframmentazione dischi**

Quando si utilizza il computer, i file presenti sull'unità disco rigido vengono frammentati. L'Utilità di deframmentazione dischi consolida i file e le cartelle frammentati sull'unità disco rigido in modo da garantirne un funzionamento più efficiente del sistema.

Per eseguire l'Utilità di deframmentazione dischi:

- **1.** Selezionare **Start > Tutti i programmi > Accessori > Utilità di sistema > Utilità di deframmentazione dischi**.
- **2.** Fare clic su **Esegui deframmentazione**.
- **E** NOTA: Per il miglioramento della protezione del computer in Windows® viene fornita la funzionalità Controllo account utente. È possibile che per determinate attività, quali installazione di applicazioni, esecuzione di utility o modifica delle impostazioni di Windows, venga richiesta l'autorizzazione dell'utente o l'immissione di una password. Per ulteriori informazioni, vedere la Guida in linea di Windows.

Per ulteriori informazioni, accedere alla Guida in linea dell'Utilità di deframmentazione dischi.

## **Uso di Pulitura disco**

Pulitura disco ricerca sull'unità disco rigido file non necessari che possono essere eliminati in completa sicurezza per liberare spazio su disco e permettere al computer di funzionare in modo più efficiente.

Per eseguire Pulitura disco:

- **1.** Selezionare **Start > Tutti i programmi > Accessori > Utilità di sistema > Pulitura disco**.
- **2.** Seguire le istruzioni visualizzate.

# <span id="page-13-0"></span>**5 Sostituzione dell'unità disco rigido**

#### **ATTENZIONE:** Per evitare la perdita di informazioni o il blocco del sistema:

Spegnere il computer prima di rimuovere l'unità disco rigido dal relativo alloggiamento. Non rimuovere un'unità disco rigido quando il computer è acceso oppure in stato di sospensione o ibernazione.

Se non si è in grado di stabilire con certezza se il computer è spento o se è stato attivato lo stato di ibernazione, accendere il computer premendo il pulsante di alimentazione, quindi spegnerlo dal sistema operativo.

Per rimuovere l'unità disco rigido, seguire le istruzioni riportate di seguito:

- **1.** Salvare il lavoro.
- **2.** Spegnere il computer e chiudere il display.
- **3.** Scollegare tutte le periferiche esterne collegate al computer.
- **4.** Scollegare il cavo di alimentazione dalla presa elettrica CA.
- **5.** Capovolgere il computer su una superficie piana.
- **6.** Rimuovere la batteria dal computer.
- **7.** Con l'alloggiamento dell'unità disco rigido rivolto verso di sé, allentare le due viti del coperchio dell'unità disco rigido **(1)**.
- **8.** Rimuovere il coperchio dal computer **(2)**.

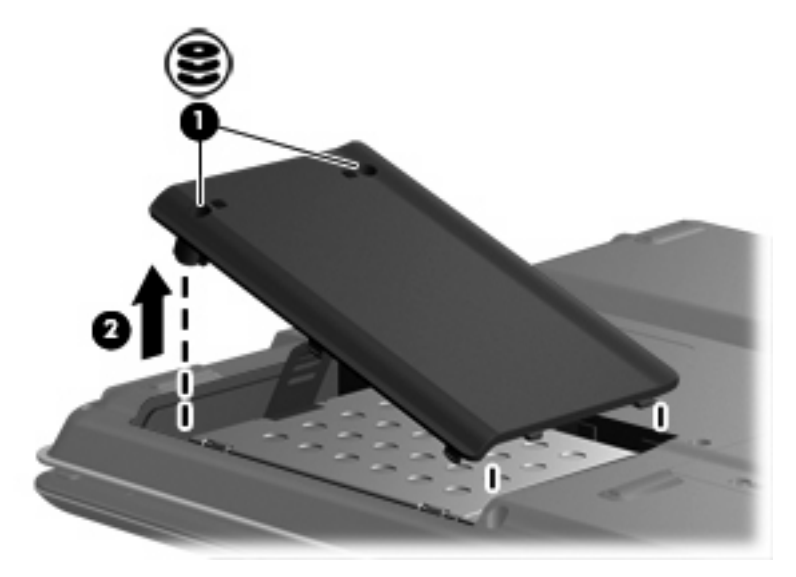

- <span id="page-14-0"></span>**9.** Rimuovere le due viti dell'unità disco rigido **(1)**.
- 10. Scollegare l'unità disco rigido (2)facendola scorrere verso sinistra.
- **11.** Sollevare l'unità disco rigido dal computer **(3)**.

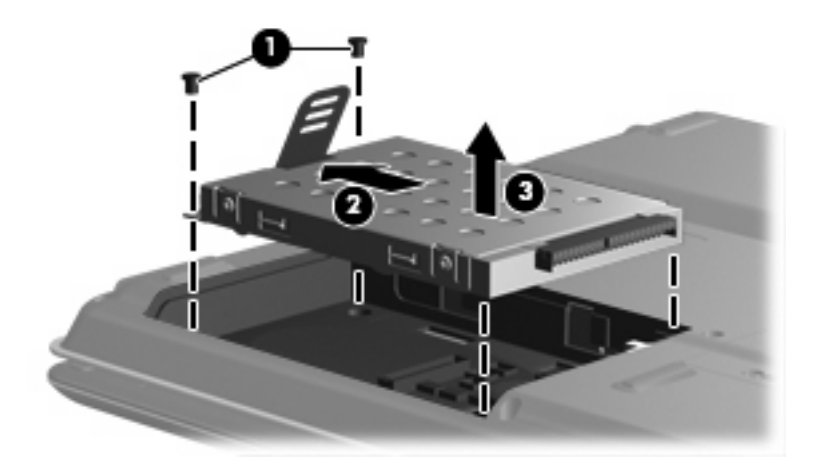

Per installare un'unità disco rigido, seguire le istruzioni riportate di seguito:

- **1.** Inserire l'unità nel relativo alloggiamento **(1)**.
- **2.** posizionata. Spostare l'unità disco rigido verso l'apposito connettore **(2)** fino a che non è perfettamente
- **3.** Riavvitare le due viti dell'unità disco rigido **3** . **( )**

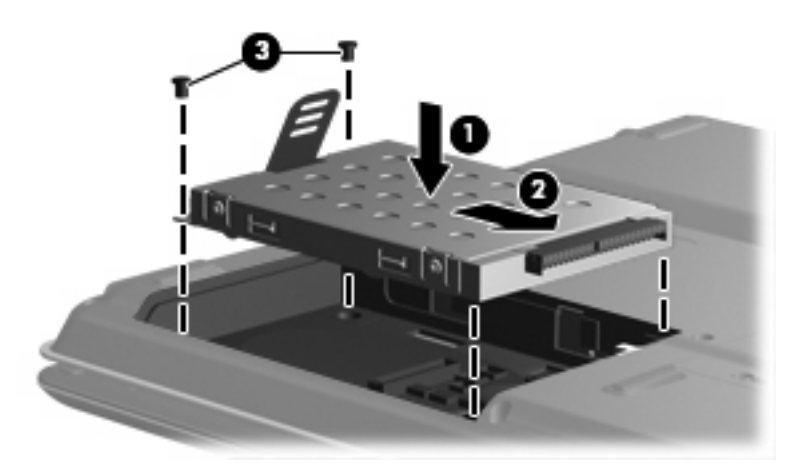

- **4.** Allineare le linguette **(1)** del coperchio dell'unità disco rigido agli incavi sul computer.
- **5.** Chiudere il coperchio **(2)**.

**6.** Stringere le viti del coperchio dell'unità disco rigido **(3)**.

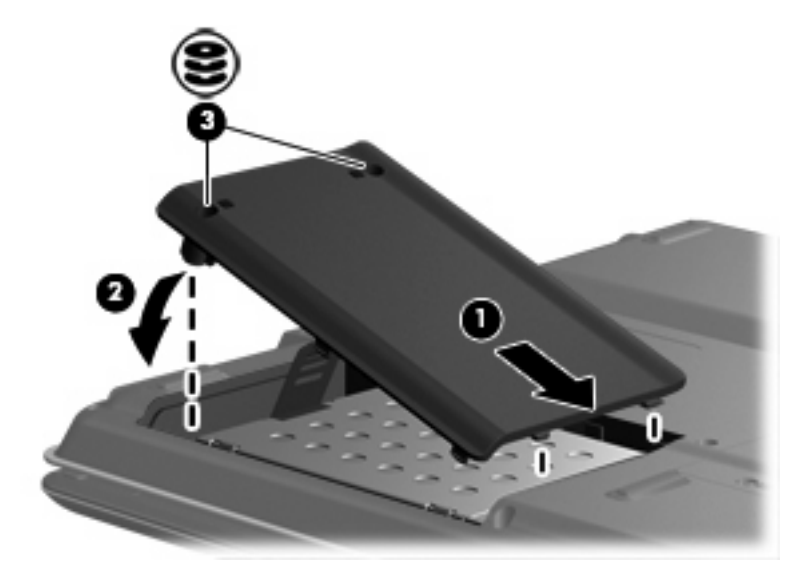

# <span id="page-16-0"></span>**Indice analitico**

#### **C**

CD inserimento [4](#page-9-0) rimozione [5](#page-10-0)

#### **D**

Disco ottico inserimento [4](#page-9-0) rimozione [5](#page-10-0) Dispositivi di sicurezza aeroportuali [2](#page-7-0) DVD inserimento [4](#page-9-0) rimozione [5](#page-10-0)

### **M**

Manutenzione Pulitura disco [7](#page-12-0) Utilità di deframmentazione dischi [7](#page-12-0)

### **P**

Prestazioni disco [7](#page-12-0)

#### **S**

**Software** Pulitura disco [7](#page-12-0) Utilità di deframmentazione dischi [7](#page-12-0) Software Pulitura disco [7](#page-12-0) Software Utilità di deframmentazione dischi [7](#page-12-0)

### **U**

Unità disco rigido [8](#page-13-0), [9](#page-14-0) ottica [3](#page-8-0) precauzioni d'uso [2](#page-7-0) *Vedere anche* Unità disco rigido, Unità ottica

Unità CD [3](#page-8-0) Unità disco rigido installazione [9](#page-14-0) rimozione [8](#page-13-0) sostituzione [8](#page-13-0) Unità DVD [3](#page-8-0) Unità ottica [3](#page-8-0)

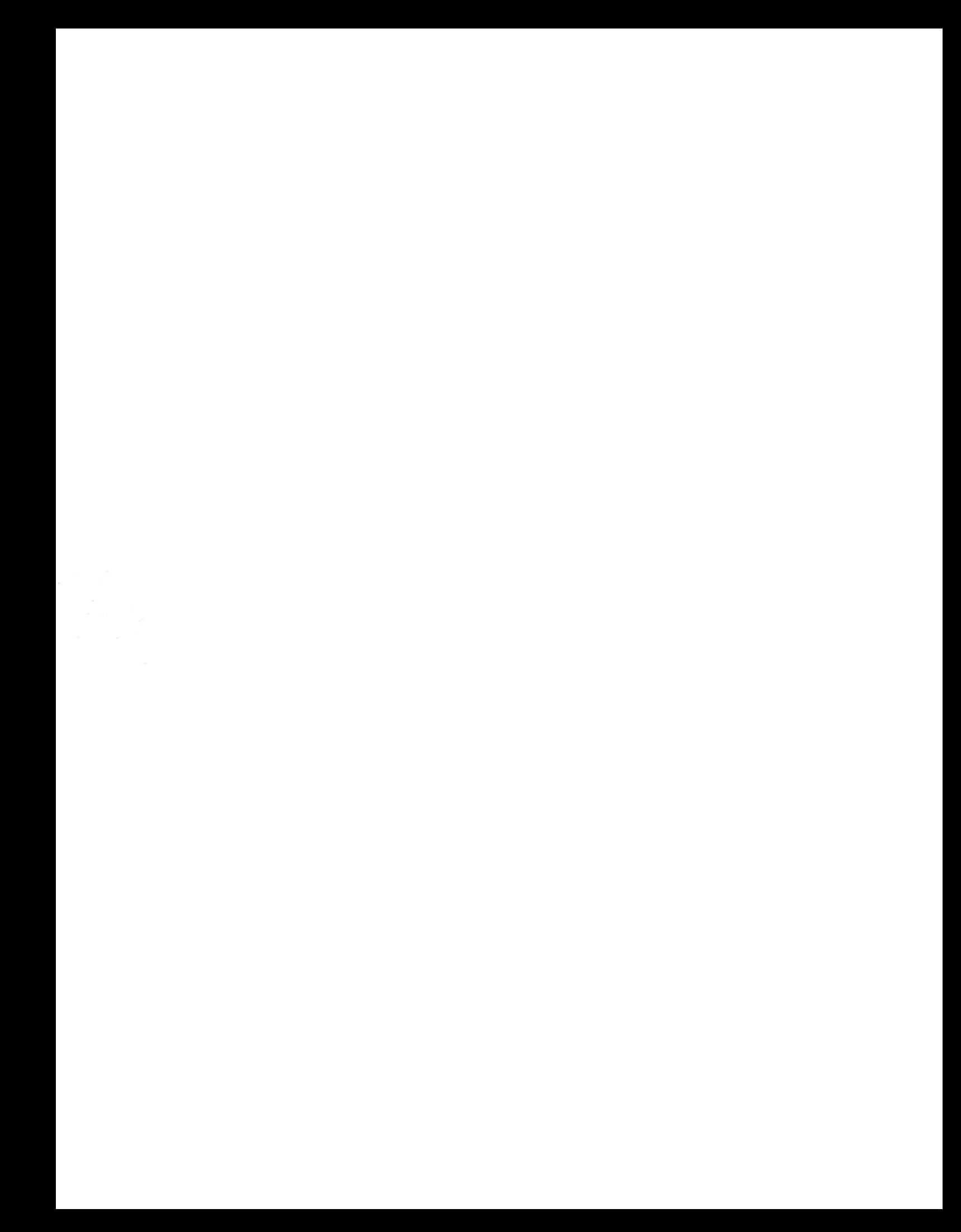